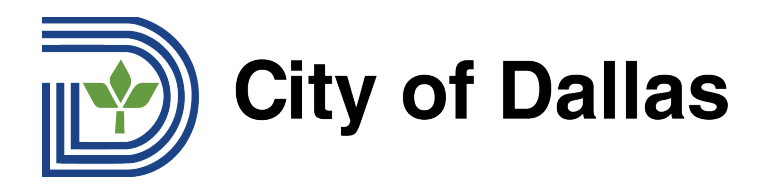

## **HOW TO REGISTER FOR A WEBEX LIVE STREAM OF A TTHM FORUM**

1) Click the WebEx Registration Link: <https://tthm.webex.com/weblink/register/rd8dae179e2d115269a9ab7746e488fbf> A new window will open to begin registration.

Click "Register" on the right side of the new window.

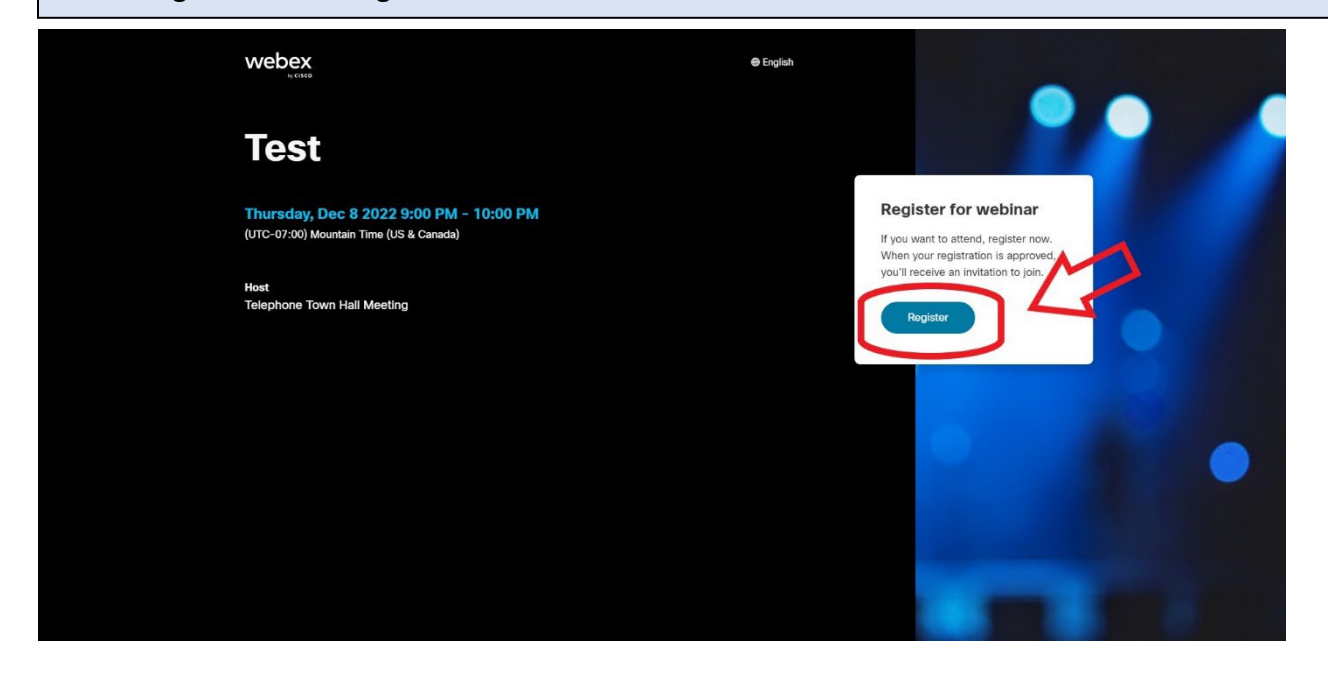

2) Enter your first name in the box 1, your last name in box 2, and your email in box 3. These first three fields are required for registration.

You can also submit a question before the event using box 4, but the question must be submitted in English. Those who need assistance translating their question into English can use [Google Translate.](https://translate.google.com/) After completing the form, click "Register" below the last box to finish.

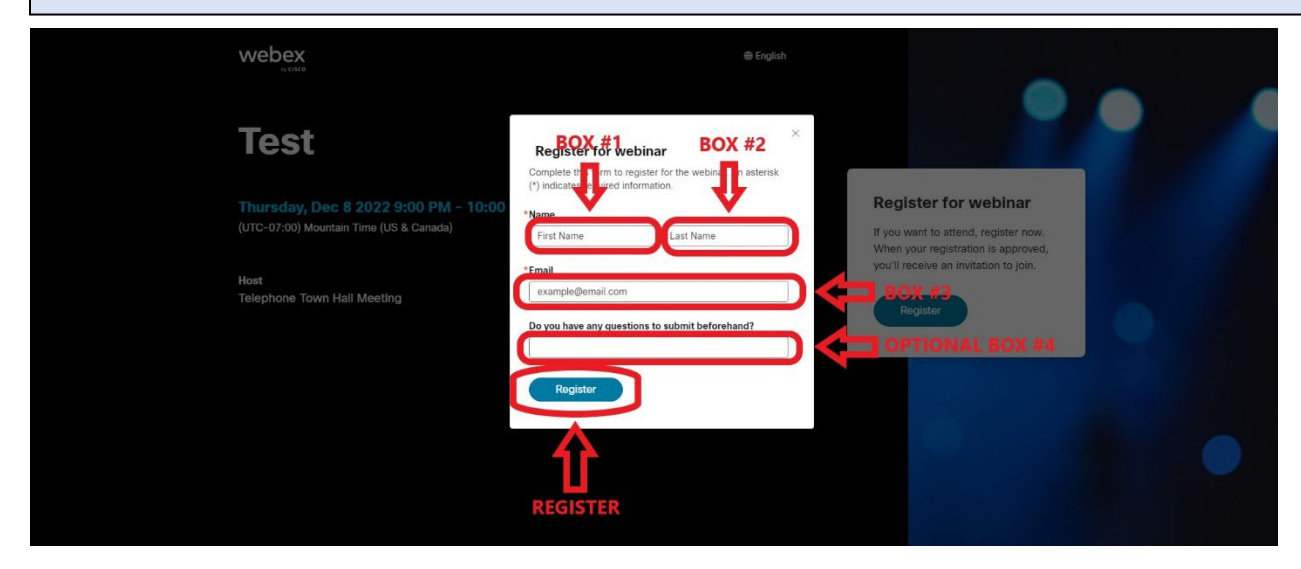

**Emai[l inquiries@tthm.com](mailto:inquiries@tthm.com) for assistance. All inquiries must be submitted in English[. Google Translate](https://translate.google.com/)**

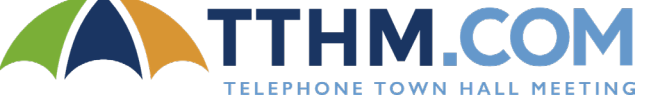

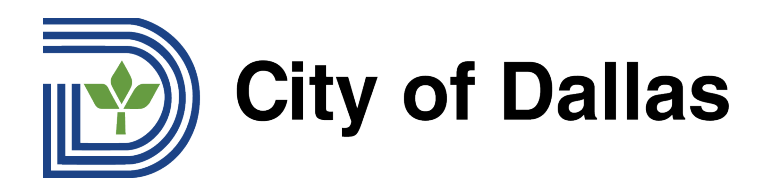

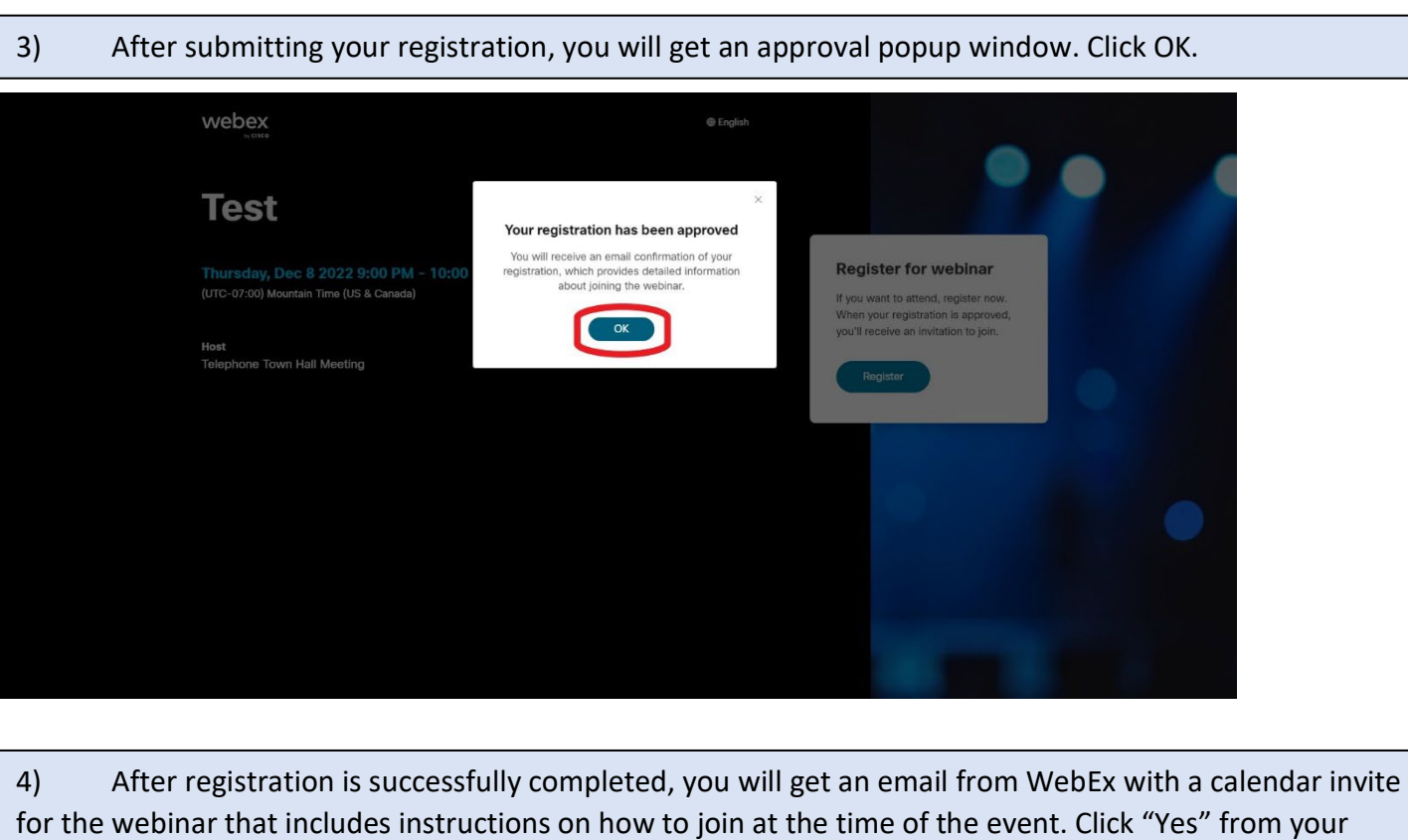

for the webinar that includes instructions on how to join at the time of the event. Click "Yes" from your email to approve and add a reminder to your calendar.

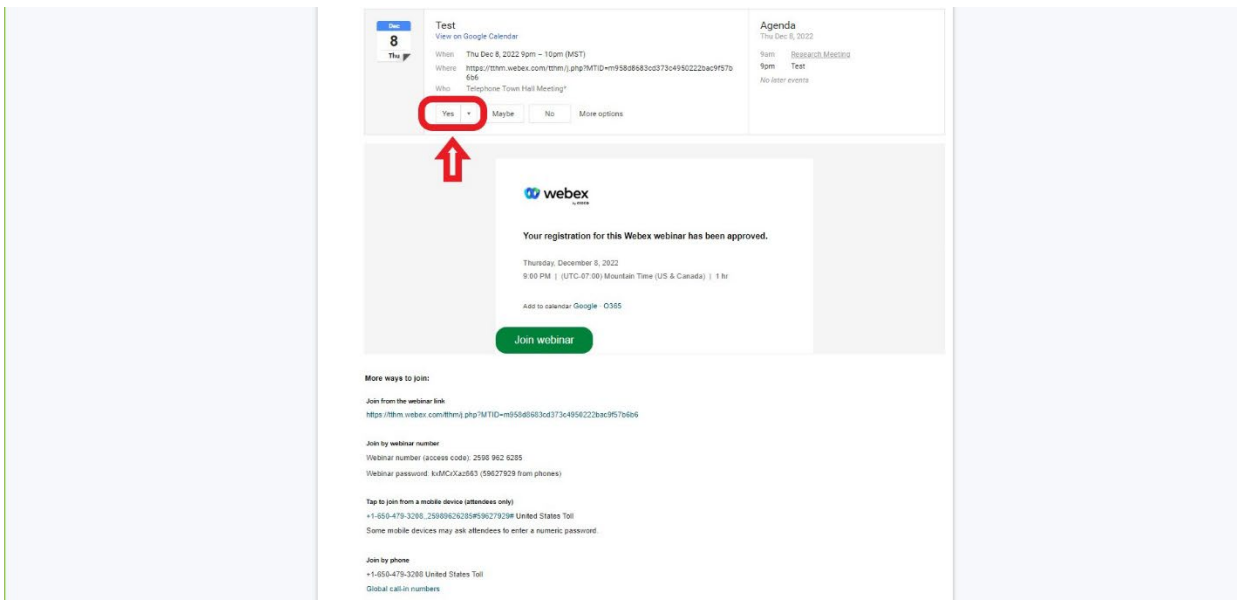

Congratulations, you are now registered for the webinar and will receive a calendar notification on the day of the event!

**Emai[l inquiries@tthm.com](mailto:inquiries@tthm.com) for assistance. All inquiries must be submitted in English[. Google Translate](https://translate.google.com/)**

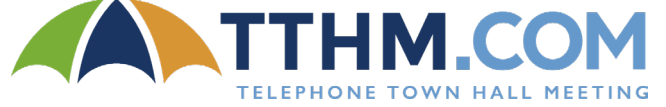